# **Web Server - Debian Bullseye 11.4 (VPS)**

- $\bullet$  I originally switched my VPS from a provider in Thailand to a VPS provided by [Server4you](https://www.server4you.com/) 24<sup>th</sup> September 2021, but they announced to discontinue offering VPS in 2022.
- I switched  $27<sup>th</sup>$  July 2022 to [Contabo](https://contabo.com/en/) which is a German company running servers in all parts of the world. I chose server location Düsseldorf/Germany and Debian 11.4 as OS.

# **VPS specification**

- 4 vCPU
- 8 GB RAM
- 200 GB SSD
- 32 TB outgoing traffic / month
- Debian 11.4
- SSH and VNC access
- 3 month is 13.72 Euro
- My VPS was ready within 5 minutes after order placement

#### **Installation**

• [Setup](https://wiki.condrau.com/deb11:setup)

#### **Apache 2.4 & PHP 8.1 with SSL**

• Install Apache

```
$ sudo apt update
$ sudo apt install apache2
```
• Install PHP - [How To Install PHP \(8.1, 7.4 & 5.6\) on Debian 11](https://tecadmin.net/how-to-install-php-on-debian-11/)

```
$ sudo apt install software-properties-common ca-certificates lsb-
release apt-transport-https gnupg
$ sudo sh -c 'echo "deb https://packages.sury.org/php/ $(lsb_release -
sc) main" > /etc/apt/sources.list.d/php.list'
$ wget -qO - https://packages.sury.org/php/apt.gpg | sudo apt-key add -
$ sudo apt update
$ sudo apt install php8.1 php8.1-mysql php8.1-sqlite3
```
• Enable required modules

```
$ sudo a2enmod rewrite
$ sudo a2enmod ssl
```
- Setup your virtual hosts
- Create sub folders in /var/log/apache2 if you setup log files for the virtual hosts in sub

folders

• Install [Let's Encrypt Certbot](https://wiki.condrau.com/deb11:certbot)

#### **ProFTP Server**

• Install [ProFTP Server](https://wiki.condrau.com/deb720:proftp)

## **BackupPC**

• Setup [Configuration on Hosts for BackupPC](https://wiki.condrau.com/deb10:backuppc#configuration_on_hosts)

## **Crontab**

• Root

```
$ sudo crontab -e
35 3 * * 6 certbot renew && /etc/init.d/apache2 restart
```
## **Other apps**

#### **Install**

```
• $ sudo apt update
 $ sudo apt install vim
 $ sudo apt install zip
 $ sudo apt install rename
 $ sudo apt install rsync
```
#### **Config**

- Change visudo editor
	- \$ sudo update-alternatives --config editor

From: <https://wiki.condrau.com/>- **Bernard's Wiki** Permanent link: **<https://wiki.condrau.com/deb11:pluto?rev=1663858700>**

Last update: **2022/09/22 21:58**

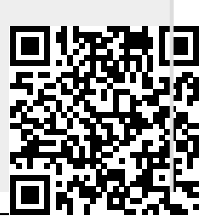

#### Bernard's Wiki - https://wiki.condrau.com/